### **M.E.F. - R.T.S. MILANO – MONZA BRIANZA**

### **Informativa n. 148** – **Modalità di invio dei provvedimenti soggetti a visto di cui al D. Lgs. 123/2011**

## **PROSPETTO TECNICO**

**1)** I moduli **MIUR…..** devono essere utilizzati esclusivamente dalle Istituzioni Scolastiche facenti capo al Ministero dell'Istruzione, Università e Ricerca; i moduli **MINVARI…**.. devono invece essere utilizzati dal tutti gli altri Uffici di Servizio facenti capo a tutti gli altri Ministeri ed Agenzie Statali. Non è consentito un uso diverso da quanto sopra.

**2)** Si suggerisce di salvare il modello in un percorso della rete informatica interna all'Ufficio con tutti i dati fissi riferibili alla struttura (Intestazione Ufficio di Servizio completo di indirizzo, città e telefono, Codice Ufficio di Servizio, Firma del Dirigente) in modo da dover poi inserire solamente i dati del singolo dipendente.

**3) Non è necessaria una casella posta certificata PEC da parte di codesti Uffici di Servizio per l'invio della modulistica**, essendo sufficiente la casella di posta istituzionale e tutte quelle già mappate presso questa Ragioneria, sulle quali perviene la presente mail, **purchè tutte configurate su un gestore di posta**  (Outlook Express, Micorsoft Outlook, Eudora etc..); altre caselle di posta non mappate non potranno essere utilizzate per l'invio della modulistica ed eventuali comunicazioni provenienti da queste ultime verranno restituite senza esito;

**4)** Dovranno essere adottate le ulteriori verifiche e impostazioni della casella di posta elettronica configurata sul gestore di posta come segue:

**>>> MICROSOFT OUTLOOK 2003/2007 -** > Strumenti > Opzioni > Formato Posta > Formato Messaggio e **selezionare HTML nel box Scrivi il messaggio in questo formato**

**>>> OUTLOOK EXPRESS** Strumenti > Opzioni > Scheda INVIO > Formato Invio Posta e Formato invio news > **selezionare HTML**

**5) Utenti WORD 2007 - 2010**. Per gli Uffici di Servizio che utilizzano il pacchetto Office 2007 e 2010, essendo predefinito l'invio "come allegato", si trasmettono di seguito le istruzioni, **contenute peraltro nella guida in linea di Word 2007 - 2010** alla voce "posta elettronica" utili per la configurazione delle impostazioni per l'invio del modello nel corpo del documento come messaggio di posta elettronica, secondo gli standard richiesti con l'Informativa in oggetto.

Invio di un documento in un messaggio di posta elettronica Invio del corpo di un documento come messaggio di posta elettronica

Per inviare un documento come messaggio di posta elettronica (non come allegato) è necessario aggiungere il comando **Invia a destinatario posta elettronica** alla barra di accesso rapido.

Eseguire le operazioni seguenti nelle applicazioni di Microsoft Office corrispondenti: **Word** 

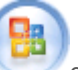

1. Fare clic sul **pulsante Microsoft Office** e quindi su **Opzioni di Word**

2. Fare clic su **Personalizza** e quindi su **Tutti i comandi** nell'elenco **Scegli comandi da**.

3. Fare clic su **Invia a destinatario posta elettronica** e quindi su **Aggiungi** per aggiungere il comando alla barra di accesso rapido.

 $-$  pagina  $1$  di  $3 -$ 

### **M.E.F. - R.T.S. MILANO – MONZA BRIANZA**

**Informativa n. 148** – **Modalità di invio dei provvedimenti soggetti a visto di cui al D. Lgs. 123/2011** 

# **PROSPETTO TECNICO**

**6)** Le comunicazioni dovranno essere **inviate UNA SOLA VOLTA ed una per ogni singolo dipendente**; non sono consentiti invii di elenchi cumulativi.

**7)** Nella fase di compilazione del modulo che è predisposto in formato web, per spostarsi da un campo all'altro è sufficiente utilizzare il **tasto TAB** come da immagine a lato

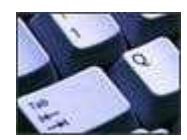

**8)** Nella fase di compilazione della mail, **nel campo "introduzione"** (sotto il campo "oggetto") **non deve essere indicata alcuna comunicazione**

**9)** Nel campo "**Intestazione della Scuola o Ufficio di Servizio**" deve essere indicato **obbligatoriamente:** a) l'intestazione dell'Ufficio abbreviata; b) Indirizzo e Città; c) Numero di Telefono; d) Numero di fax) **>>>** Ad esempio: IC ALIGHIERI Via Monviso, 1 MILANO Tel. 02123456 Fax 029876543 Nessuna altra informazione dovrà essere indicata. Si suggerisce inoltre di salvare una copia di ciascun modello nella rete informatica interna all'Ufficio come già indicato al precedente punto 2)

**10)** L'applicativo PROTOCOLLO RGS che gestisce la protocollazione degli atti inviati tramite posta elettronica **non fornisce "conferma di lettura"** anche se espressamente richiesta nell'invio della mail dal gestore di posta utilizzata; pertanto, nel caso in cui la "conferma di lettura" richiesta non pervenga è normale e la mail non deve essere ritrasmessa una seconda volta.

**11)** Le comunicazioni in argomento **non devono essere inoltrate via fax o in forma cartacea, ma solo via mail all'indirizzo rts-mi.rgs@pec.mef.gov.it**

**12)** Il **campo oggetto della mail identifica la pratica stessa in tutte le fasi di trasmissione;**, dovrà essere posta la massima cura nella compilazione dello stesso che potrà quindi essere ad esempio:

**>>>** DDD3A - MINVARI – 0812 – 09876543 – ROSSI MARIO – RSSMRA00A00F205X - DECRETO n. 9999 DEL 15/08/2013 – PROVVEDIMENTO DECADENZA DAL SERVIZIO

**>>>** APM3B - MIUR – 0675 – 09876543 – BIANCHI LUCA – BNCLCA00A00F205X - DECRETO n. 8888 DEL 15/08/2013 – PROVVEDIMENTO RIDUZIONI ASSEGNI DAL 15/07/2013 AL 07/08/2013

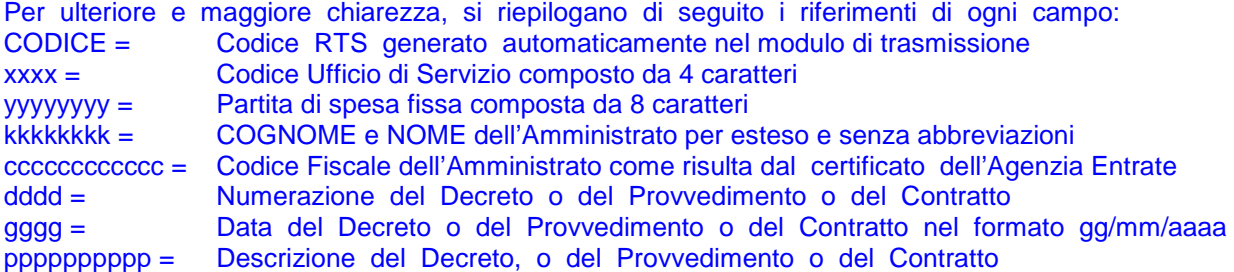

 $-$  pagina 2 di  $3 -$ 

#### **M.E.F. - R.T.S. MILANO – MONZA BRIANZA**

### **Informativa n. 148** – **Modalità di invio dei provvedimenti soggetti a visto di cui al D. Lgs. 123/2011**

### **PROSPETTO TECNICO**

**13)** Come già precisato in Informativa, non è possibile integrare il provvedimento che deve quindi pervenire completo di tutti gli allegati obbligatori. Qualora l'Ufficio di Servizio volesse **annullare e/o sostituire** un atto già inviato telematicamente, anche se già vistato, dovrà reinviarlo, **solo dopo aver ricevuto la notifica del numero di protocollo dall'applicativo ProtocolloRGS,** con le stesse modalità avendo cura di indicare nell' oggetto della mail, dopo il campo "provvedimento" la dicitura "**ANNULLA E SOSTITUISCE IL PRECEDENTE PROTOCOLLORGS N.**" oppure, nel caso sia già vistato "**ANNULLA E SOSTITUISCE IL PRECEDENTE PROVVEDIMENTO N. \_\_\_\_ DEL \_\_\_\_ VISTATO AL N. \_\_\_\_\_\_\_ IN DATA** \_\_\_\_\_\_\_ "

A titolo esemplificativo si riporta il risultato finale della stringa da indicare nel campo oggetto della seconda mail inviata:

**>>>** DDD3A - MINVARI – 0812 – 09876543 – ROSSI MARIO – RSSMRA00A00F205X - DECRETO n. 9999 DEL 15/08/2013 – PROVVEDIMENTO DECADENZA DAL SERVIZIO – ANNULLA E SOSTITUISCE IL PRECEDENTE PROTOCOLLO RGS N. 123456789/2013

**>>>** APM3B - MIUR – 0675 – 09876543 – BIANCHI LUCA – BNCLCA00A00F205X - DECRETO n. 8888 DEL 15/08/2013 – PROVVEDIMENTO RIDUZIONI ASSEGNI DAL 15/07/2013 AL 07/08/2013 ANNULLA E SOSTITUISCE IL PRECEDENTE PROTOCOLLO RGS N. 123456789/2013

**>>>** DDD3A - MINVARI – 0812 – 09876543 – ROSSI MARIO – RSSMRA00A00F205X - DECRETO n. 9999 DEL 15/08/2013 – PROVVEDIMENTO DECADENZA DAL SERVIZIO – ANNULLA E SOSTITUISCE IL PRECEDENTE PROVVEDIMENTO N. 44444 DEL 15/08/2012 VISTATO AL N. 9999 IN DATA 01/01/2013

**>>>** APM3B - MIUR – 0675 – 09876543 – BIANCHI LUCA – BNCLCA00A00F205X - DECRETO n. 8888 DEL 15/08/2013 – PROVVEDIMENTO RIDUZIONI ASSEGNI DAL 15/07/2013 AL 07/08/2013 ANNULLA E SOSTITUISCE IL PRECEDENTE PROVVEDIMENTO N. 5555 DEL 15/08/2012 VISTATO AL N. 9999 IN DATA 01/01/2013

**14)** Come già precisato in Informativa, nel caso si debba rispondere ad una OSSERVAZIONE IMPEDITIVA prevista dal D.L.vo 123/2011 dovrà essere ritrasmesso l'intero provvedimento con tutti gli allegati avendo cura di indicare nell' oggetto della mail, dopo il campo "provvedimento" la dicitura "**RISPOSTA A OSSERVAZIONE IMPEDITIVA n. XXX del XX/XX/XXXX**"

A titolo esemplificativo si riporta il risultato finale della stringa da indicare nel campo oggetto della seconda mail inviata:

**>>>** DDD3A - MINVARI – 0812 – 09876543 – ROSSI MARIO – RSSMRA00A00F205X - DECRETO n. 9999 DEL 15/08/2013 – PROVVEDIMENTO DECADENZA DAL SERVIZIO – RISPOSTA A OSSERVAZIONE IMPEDITIVA n. 12345 del 15/05/2014

**>>>** APM3B - MIUR – 0675 – 09876543 – BIANCHI LUCA – BNCLCA00A00F205X - DECRETO n. 8888 DEL 15/08/2013 – PROVVEDIMENTO RIDUZIONI ASSEGNI DAL 15/07/2013 AL 07/08/2013 - RISPOSTA A OSSERVAZIONE IMPEDITIVA n. 12345 del 15/05/2014

**15)** L'unica procedura che dovrà essere adottata per l'inoltro è quella descritta nell'Informativa in argomento; si invitano pertanto codesti Uffici di Servizio a **non cercare di modificare i modelli, non duplicarli, non trasformarli in altri formati in quanto il sistema produce lo scarto della segnalazione via mail**.

 $-$  pagina  $3$  di  $3 -$ 

Per qualsiasi ulteriore informazione tecnica dovrà essere contattato il Sig. Circella al n. telefonico 0267737289 oppure via mail agostino.circella@tesoro.it esclusivamente dalla casella di posta mappata presso questa R.T.S. indicando il Codice Uff. di Serv.